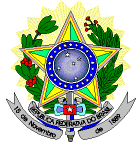

### **MINISTÉRIO DA EDUCAÇÃO SECRETARIA DE EDUCAÇÃO PROFISSIONAL E TECNOLÓGICA INSTITUTO FEDERAL DE EDUCAÇÃO, CIÊNCIA E TECNOLOGIA DO RIO GRANDE DO NORTE PRO-REITORIA DE ENSINO COORDENAÇÃO DE ACESSO DISCENTE**

#### **RETIFICAÇÃO 01 DO EDITAL Nº 08/2023-PROEN/IFRN PROCESSO SELETIVO PARA OS CURSOS SUPERIORES DE GRADUAÇÃO SISTEMA DE SELEÇÃO UNIFICADA (SiSU)**

# **– 1º SEMESTRE DE 2023 –**

### **No item 13, em que se lê**

13. As datas e procedimentos necessários para o envio dos arquivos solicitados aos candidatos autodeclarados pretos, pardos ou indígenas serão divulgados em DOCUMENTO INFORMATIVO a ser publicado na data prevista no Anexo II, deste Edital, no Portal do IFRN.

#### **Leia-se**

13. As datas e procedimentos necessários para o envio dos arquivos solicitados aos candidatos autodeclarados pretos, pardos ou indígenas estão divulgados no Anexo VIII deste Edital.

## **No item 41.6, em que se lê**

41.6 A matrícula do candidato convocado para vaga remanescente gerada de uma das vagas reservadas para as Listas **L2, L6, L10 e L14** estará condicionada a aferição de sua autodeclaração perante Comissão de Heteroidentificação, de acordo com procedimentos e cronograma disponibilizados pelo Campus.

#### **Leia-se**

41.6 A matrícula do candidato convocado para vaga remanescente gerada de uma das vagas reservadas para as Listas **L2, L6, L10 e L14** estará condicionada a aferição de sua autodeclaração perante Comissão de Heteroidentificação.

#### **A inclusão dos subitens 41.6.1 e 41.6.2, como segue:**

- 41.6.1 Todos os candidatos que optaram por concorrer na lista de espera nas Listas L2, L6, L10 e L14, deverão submeter seu vídeo para procedimento de heteroidentificação conforme cronograma disponível no Anexo II e respeitando as orientações disponíveis no Anexo VIII, deste Edital.
- 41.6.2 O não envio do vídeo no período especificado no Anexo II e/ou o envio fora nas condições especificadas no Anexo VIII implicará na eliminação do candidato do processo seletivo e a respectiva perda da vaga, caso seja convocado.

# **No ANEXO II, CRONOGRAMA DO PROCESSO SELETIVO, em que se lê**

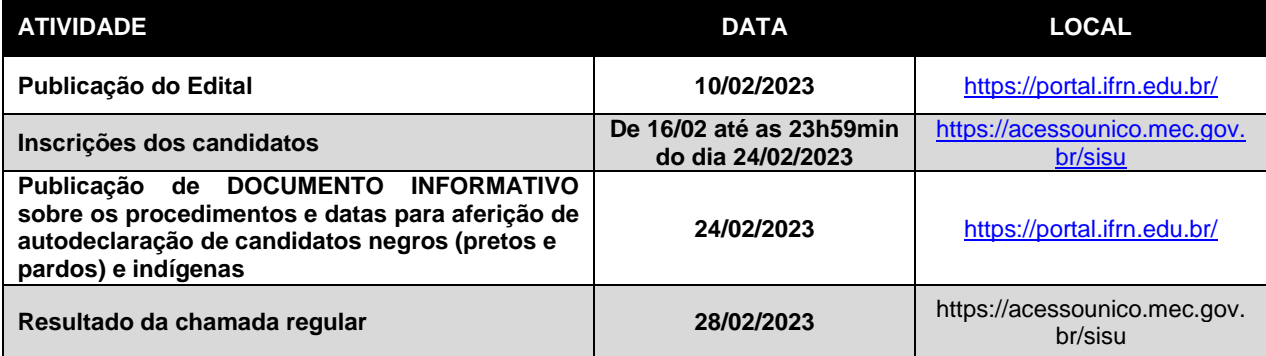

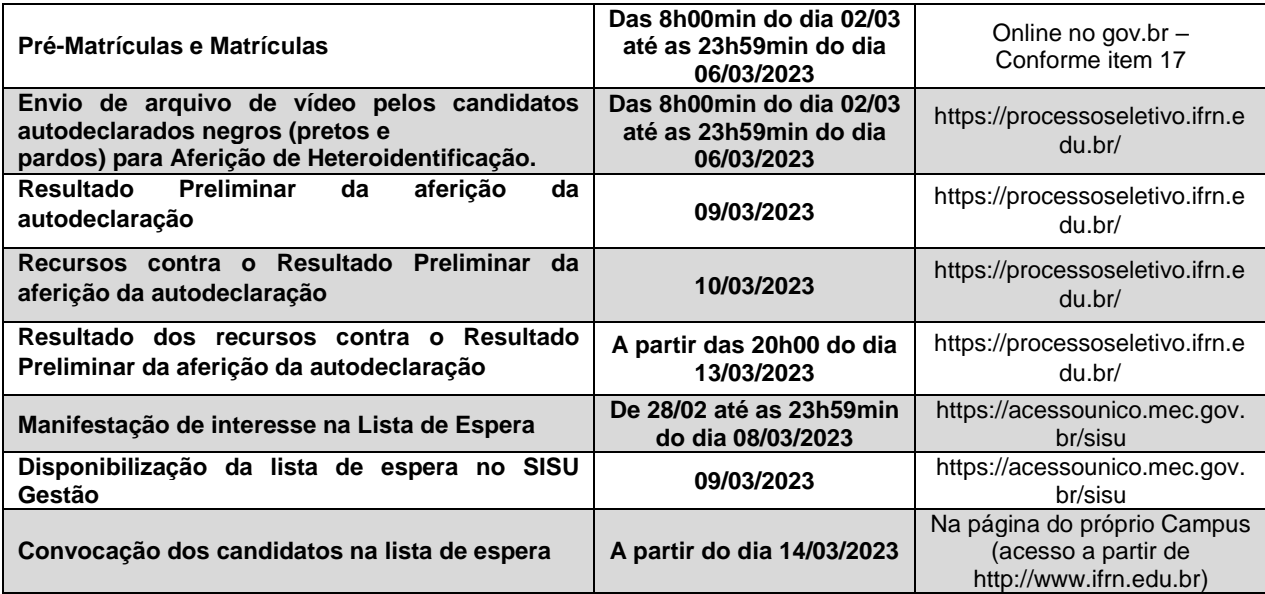

## **Leia-se**

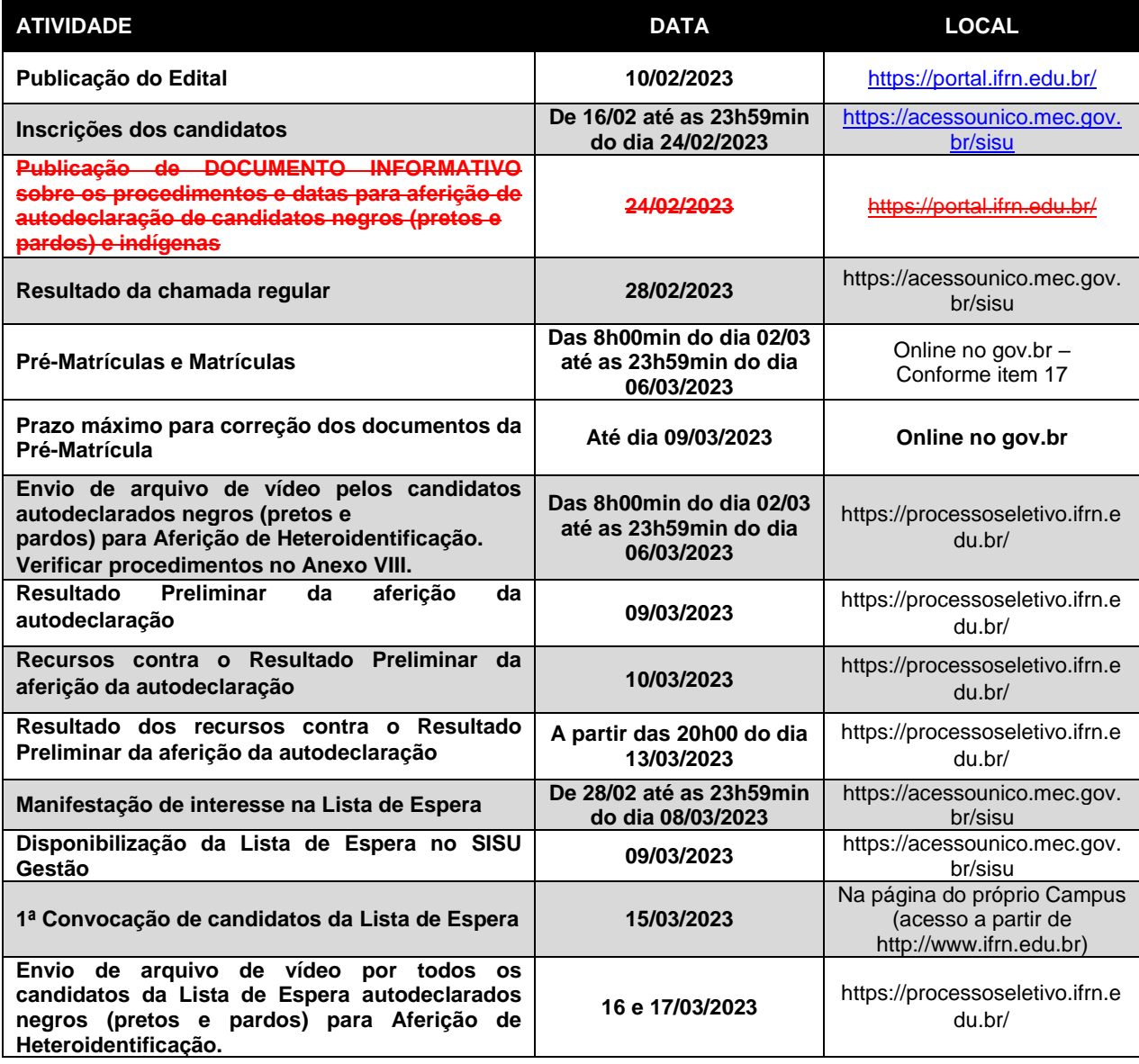

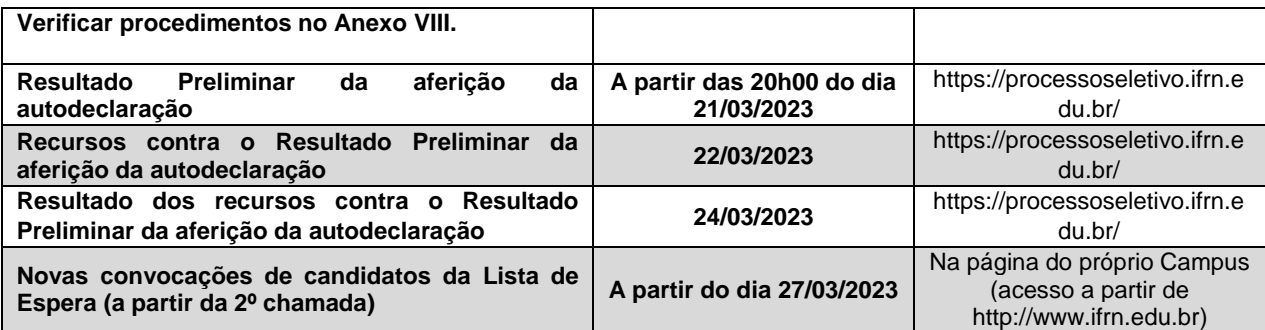

## **A INCLUSÃO do Anexo VIII – DOCUMENTO INFORMATIVO - PROCEDIMENTO DE HETEROIDENTIFICAÇÃO**

- 1. O procedimento de heteroidentificação para os candidatos negros **ocorrerá por meio de ARQUIVO DE VÍDEO**  enviado pelo candidato para a Comissão.
- 2. Para efetuar o envio do arquivo, o candidato deverá acessar o sítio do **Sistema Gestor de Concursos (SGC)** do IFRN [\(http://processoseletivo.ifrn.edu.br\)](http://processoseletivo.ifrn.edu.br/) e realizar o seguinte procedimento:
	- 2.1. Caso o candidato tenha cadastro no Sistema Gestor de Concursos (SGC), devido à inscrição em algum outro processo seletivo da Instituição, deverá realizar os procedimentos descritos a partir do **item 3** deste documento.
	- 2.2. Caso o candidato não possua cadastro no sistema ou não lembre a senha, deverá selecionar a opção **"ESQUECEU A SUA SENHA?";**

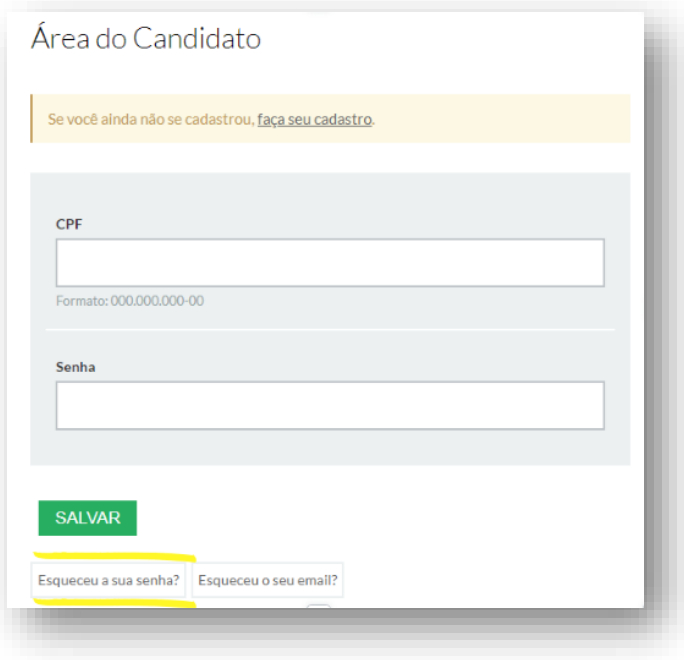

- 2.2.1. Ao ser redirecionado à página de recuperação do acesso ao sistema, deve informar o número do CPF, com pontos e traço (formato 000.000.000-00) e selecionar **"RECUPERAR MINHA SENHA";**
- 2.2.2. O candidato receberá uma mensagem no endereço **de e-mail cadastrado** no momento de sua inscrição no Sistema Unificado de Seleção (SiSU), com link para realizar a alteração de sua senha.
- 2.2.3. **Após cadastrar a nova senha no sistema, deverá efetuar login no Sistema Gestor de Concursos (SGC)** do IFRN [\(http://processoseletivo.ifrn.edu.br\)](http://processoseletivo.ifrn.edu.br/).
- 3. Com acesso realizado, o candidato deverá acessar a aba **"MINHAS INSCRIÇÕES"** no menu superior;

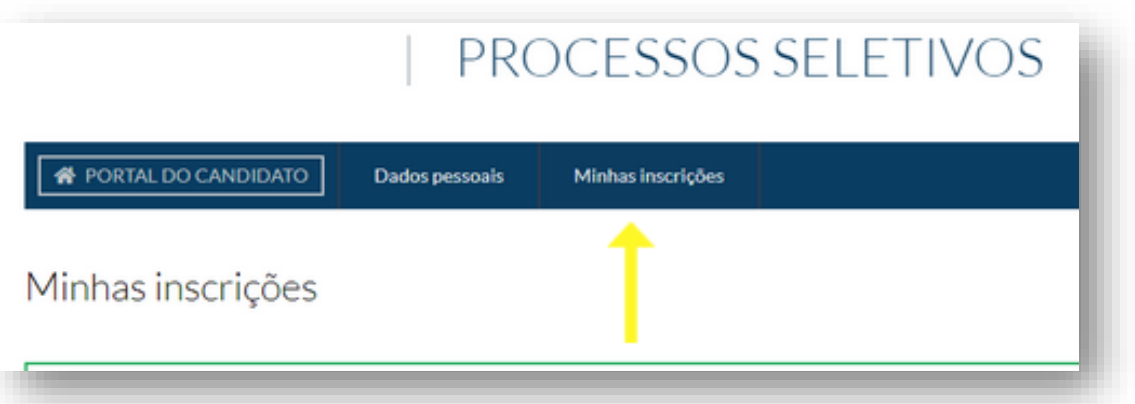

3.1. Aparecerá a inscrição do candidato no Processo Seletivo do Edital 08/2023 – Graduação via SiSU 2023.1, deverá clicar em **"VISUALIZAR"** ao lado direito da tela.

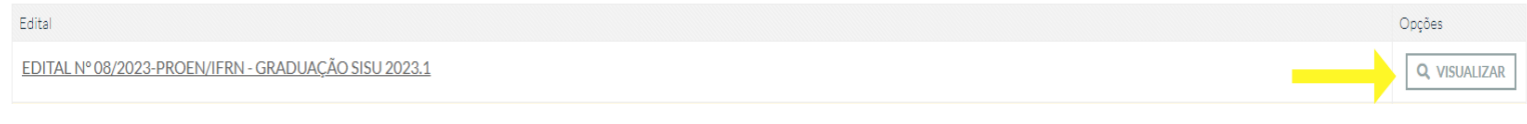

- 3.2. Na aba **"DADOS DA INSCRIÇÃO",** o candidato poderá verificar as informações do processo seletivo em que está inscrito. Ao lado direito da tela contém o local específico para realizar o envio do **ARQUIVO DE VÍDEO.**
	- 3.2.1. O campo "ESCOLHER ARQUIVO" é destinado à anexação do arquivo de vídeo pelo candidato.
	- 3.2.2. Em "TIPO", deverá selecionar **"VÍDEO PARA AFERIÇÃO DE HETEROIDENTIFICAÇÃO".**
	- 3.2.3. No campo "OBSERVAÇÃO", o candidato poderá prestar alguma informação, caso julgue necessária.
	- 3.2.4. Após isto, selecionar a opção **"ADICIONAR ARQUIVO".**

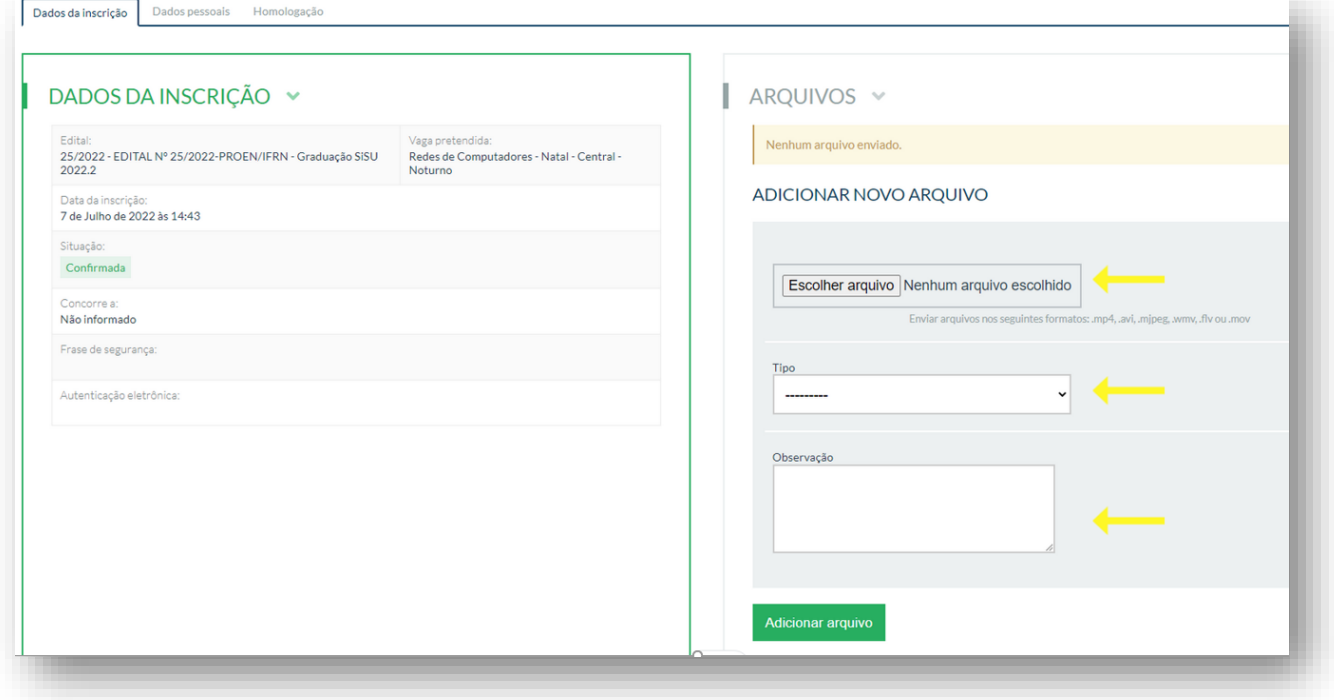

- 3.3. Em conformidade com as orientações previstas **a partir do item 14 do Edital nº 08/2023-PROEN/IFRN – Graduação via SiSU**, para a gravação do vídeo deverão ser observadas as seguintes orientações:
	- a) **Condições para gravação do arquivo de vídeo:**
- I. Utilizar ambiente bem iluminado, preferencialmente com luz natural (luz do dia);
- II. Ficar diante de fundo branco;
- III. Não utilizar maquiagem;
- IV. Não utilizar adereços: óculos escuros, boné, lenço ou outros que possam cobrir rosto, cabelos e pescoço;
- V. Não aplicar qualquer filtro de edição;
- VI. Gravar em boa resolução e no formato: .mp4, .avi, .mjpeg, .flv ou .mov; e
- VII. Deve ter tamanho máximo de 50MB.

#### **b) Procedimentos a serem realizados durante a gravação do vídeo:**

- I. Posicionar-se de frente para a câmera, enquadrando todo o rosto até a altura do peito;
- II. Apresentar o documento oficial de identificação com foto (frente e verso);
- III. Pronunciar as seguintes frases:
	- a) "Eu \_\_(dizer seu nome)\_\_ me autodeclaro como candidato \_(dizer sua opção: preto ou pardo)\_\_, neste processo seletivo";
	- b) "Autorizo a gravação em vídeo e uso das imagens deste procedimento de heteroidentificação pelo IFRN".
- IV. Movimentar a cabeça para esquerda, mostrando o perfil direito; e depois para direita, mostrando o perfil esquerdo; e
- V. Mostrar a parte da frente (palma) e a parte de trás (dorso) das duas mãos.
- 3.4. O candidato poderá visualizar o arquivo de vídeo enviado e/ou excluir e adicionar um novo, caso ache necessário.

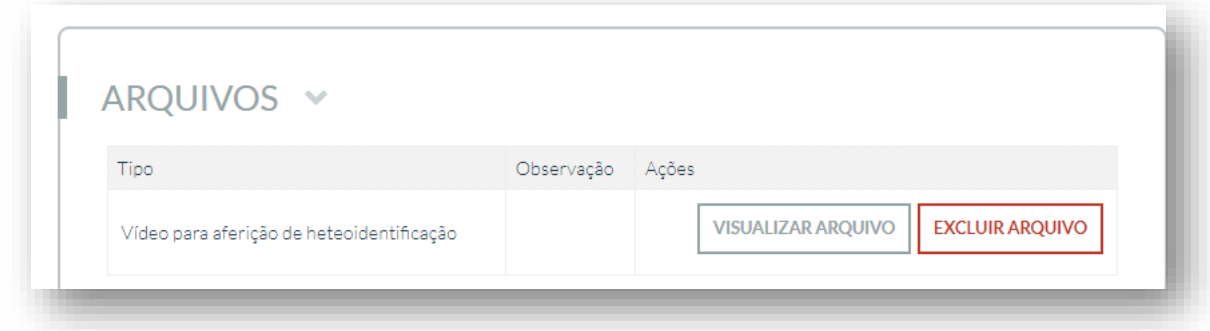

- 4. O Resultado do parecer (deferido ou indeferido) de sua autodeclaração estará disponível na aba **"HOMOLOGAÇÃO", a partir da data informada no Anexo II do Edital 08/2023-PROEN/IFRN – Graduação via SiSU.**
	- 4.1. Caso a autodeclaração do candidato negro seja indeferida, o candidato terá direito a recurso a Comissão Recursal.
		- 4.1.1. Para interpor recurso contra o Resultado Preliminar da aferição da autodeclaração, o candidato deverá, no dia útil seguinte à publicação dessa etapa, no horário das 10h00min às 23h59min, realizar os seguintes procedimentos:
			- a) acessar o menu "Minhas inscrições", escolher o processo desejado e selecionar a opção Homologação;
			- b) preencher integralmente o Requerimento, de acordo com as instruções nele constantes;
			- c) enviar eletronicamente o Requerimento.
		- 4.1.2. O candidato deverá consultar na Área do Candidato, a partir da data informada no Anexo II do Edital 08/2023 – PROEN/IFRN, o parecer da Comissão Recursal.
		- 4.1.3. Os recursos sem a devida fundamentação, com identificação ou interpostos por procuração ou através de meio distinto do previsto neste Documento Informativo não serão considerados.
		- 4.1.4. Não será permitida a alteração, substituição ou inclusão de qualquer outro arquivo de vídeo para fundamentação do recurso.
		- 4.1.5. Admitir-se-á um único recurso por candidato.
- 5. No menu superior, o candidato deverá acessar a aba **"DADOS PESSOAIS"** e conferir se os dados estão corretos. No caso de erro ou inexistência de dados pessoais do candidato, o mesmo deverá realizar alteração em "**EDITAR DADOS PESSOAIS DO CANDIDATO"** e salvar as informações prestadas.

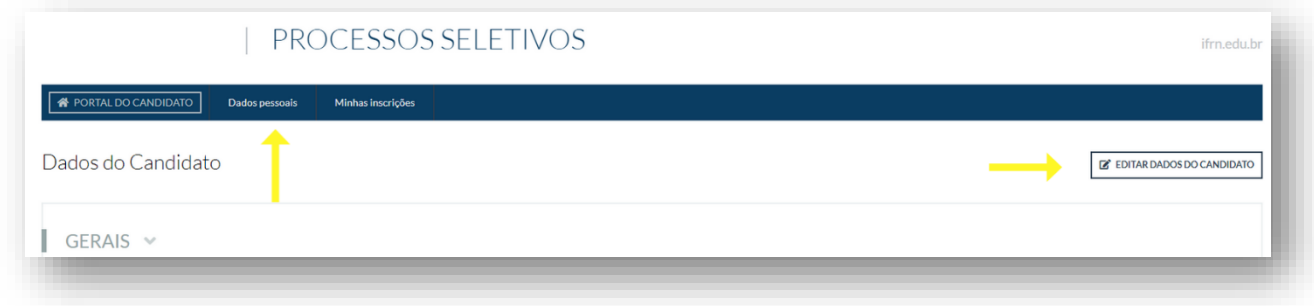

Natal/RN, 27 de fevereiro de 2023.

José Everaldo Pereira **Coordenador de Acesso Discente**